Документ подписан простой электронной подписью Информация о владельце: ФИО: Маланичева Наталь МИЧНИСТЕРСТВО ТРАНСПОРТА РОССИЙСКОЙ ФЕДЕРАЦИИ Должность: директор филиала Дата подписания: 14 РЕДЕРА ДАНОЕ АГЕНТСТВО ЖЕЛЕЗНОДОРОЖНОГО ТРАНСПОРТА САМАРСКИЙ ГОСУДАР СТВЕННЫЙ УНИВЕРСИТЕТ ПУТЕЙ СООБЩЕНИЯ

#### (СамГУПС)

#### Филиал СамГУПС в г. Нижнем Новгороде

**PACCMOTPEHA** 

На заседании Ученого совета Филиала СамГУПС в г. Нижнем Новгороде Протокол от 08 июня 2021 г. № 5

СОГЛАСОВАНО

«09» июня 2021 г

начальник Горьковской дирекции по энергоснабжению структурного подразделения «Трансэнерго»

- филиала ОАО «РЖД»

В.А. Корнеев

**УТВЕРЖДАЮ** И.о. директора Duftmalla CaMP3 HCRB r.H. HOBropoge Н.Н. Маланичева  $1$ » июня 2021 г

# Программа практической подготовки

Учебная практика, ознакомительная практика

Специальность 23.05.05 Системы обеспечения движения поездов

Специализация: Электроснабжение железных дорог

Форма обучения: заочная

Нижний Новгород 2021

Программу составил: Корсаков С.М.

Рабочая программа разработана в соответствии с ФГОС:

Федеральный государственный образовательный стандарт высшего образования по специальности 23.05.05 Системы обеспечения движения поездов, специализация: Электроснабжение железных дорог утвержден приказом Министерства образования и науки Российской Федерации от «27» марта 2018 г. № 216.

Рабочая программа одобрена на заседании кафедры «Техника и технологии железнодорожного транспорта»

Протокол от «08» июня 2021 г. № 5

Зав. кафедрой, канд. техн. наук, доц.

<u>af Sama</u> С.М. Корсаков

# **Нормативная база для разработки программы практики по образовательной программе 23.05.05 Системы обеспечения движения поездов, специализация: Электроснабжение железных дорог**

Программа разработана в соответствии с требованиями:

- Федеральный закон от 29 декабря 2012 г. № 273-Ф3 «Об образовании в Российской Федерации»;

- Федеральный государственный образовательный стандарт высшего образования по специальности 23.05.05 Системы обеспечения движения поездов, утвержденный приказом Министерства образования и науки Российской Федерации от 27 марта 2018 г. № 217;

Порядок организации и осуществления образовательной деятельности по образовательным программам высшего образования - программам бакалавриата, программам специалитета, программам магистратуры, утвержденный приказом Минобрнауки России от 05 апреля 2017 г. № 301;

- Положение о практике обучающихся, осваивающих основные профессиональные образовательные программы высшего образования, утвержденное приказом Министерства образования и науки Российской Федерации от 27 ноября 2015 г. № 1383, и приказом Министерства образования и науки Российской Федерации от 15 декабря 2017 г. № 1225 «О внесении изменений в Положение о практике обучающихся, осваивающих основные профессиональные образовательные программы высшего образования, утвержденное приказом Министерства образования и науки Российской Федерации от 27 ноября 2015 г. № 1383»;

- Положение о порядке организации и проведения практики обучающихся, осваивающих основные профессиональные образовательные программы высшего образования в филиале федерального государственного бюджетного образовательного учреждения высшего образования «Самарский государственный университет путей сообщения» в г. Нижнем Новгороде, утвержденное на Ученом совете филиала СамГУПС в г. Н. Новгороде 11.02.2020, протокол № 17;

- Положение о практической подготовке обучающихся, утвержденное приказом Минобрнауки России и Минпросвещения России от 05.08.2020 № 885/390;

- Положение о практической подготовке обучающихся в федеральном государственном бюджетном образовательном учреждении высшего образования «Самарский государственный университет путей сообщения», утвержденное приказом № 585 от 06.10.2020 г.;

- Порядок применения организациями, осуществляющими образовательную деятельность, электронного обучения, дистанционных образовательных технологий при реализации образовательных программ, утвержденный приказом Минобрнауки России от 23.08.2017 г. № 816;

- Устав федерального государственного бюджетного образовательного учреждения высшего образования филиал «Самарского государственный университета путей сообщения», утвержденный приказом № 572 от 17.12.2015 г., изменен и дополнен приказом № 116 от 15.03.2021 г.

- Локальные нормативно-правовые акты филиала, касающиеся организации образовательной деятельности.

# **1. Вид практики, способ и форма (формы) ее проведения**

Вид практики: учебная практика

Типы практики: ознакомительная практика.

Способ проведения практики - стационарная и (или) выездная.

# **2. Цель проведения практики:**

2.1. Закрепление и расширение теоретических знаний обучающихся на объектах ОАО «РЖД».

2.2. Подготовка к изучению профессиональных дисциплин и дисциплин специализаций, а также подготовка к планированию и проведению научноисследовательских работ.

2.3. Получение первичных навыков по рабочей профессии.

2.4. Изучение производственных участков предприятия (с точки зрения их структуры, технологического оснащения, организации и экономики производства, перспектив развития);

2.5. При прибытии на практику, студент должен в первую очередь овладеть общими вопросами эксплуатации железных дорог:

Задачи практики:

- ознакомится со структурой и назначением предприятий энергоснабжения;

- ознакомится с обязанностями работников предприятия;

- изучить правила нахождения и поведения работ вблизи железнодорожных линий;

- правилами безопасности при работах на линии;

Особое внимание при прохождении практики должно быть обращено на изучение передовых методов организации основных и подготовительных работ, механизации и автоматизации производственных процессов, а также вопросов техники безопасности, противопожарной техники и экологии.

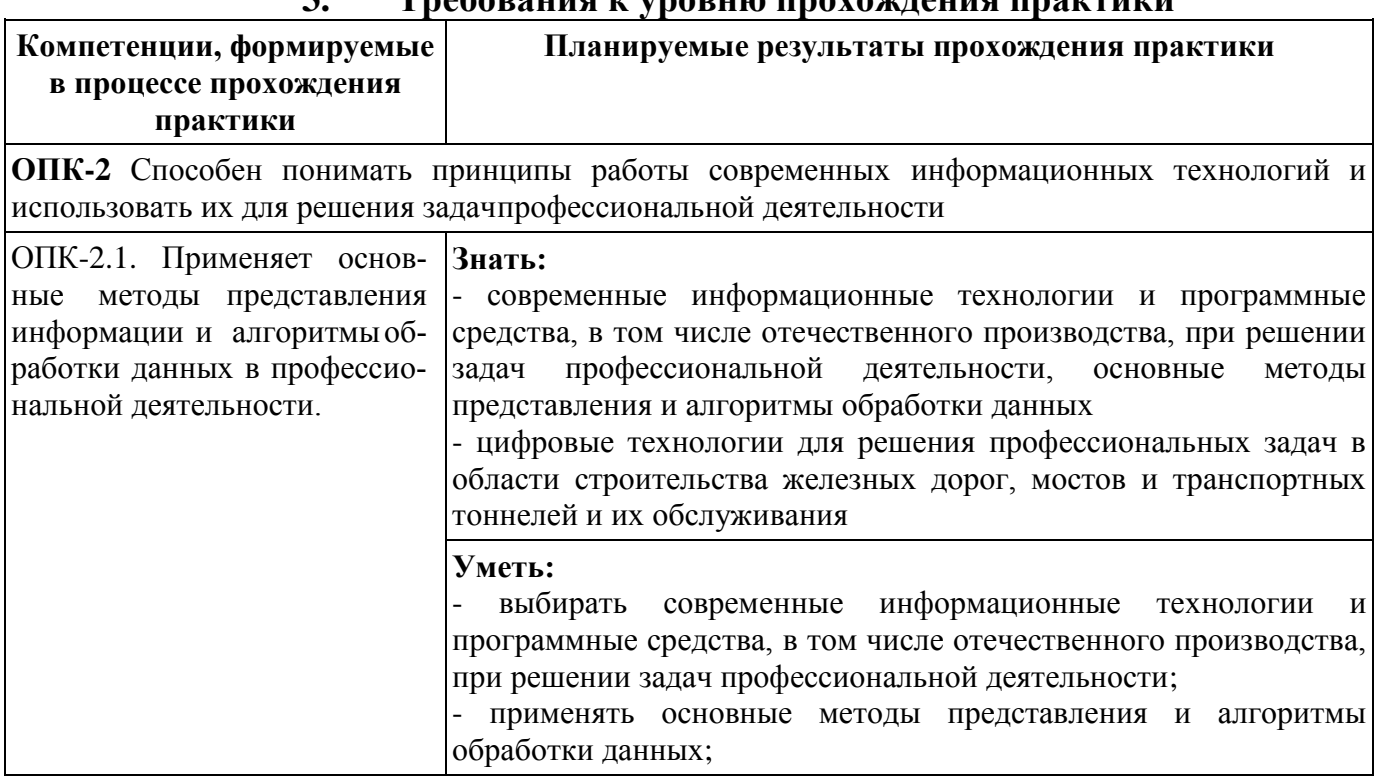

# **3. Требования к уровню прохождения практики**

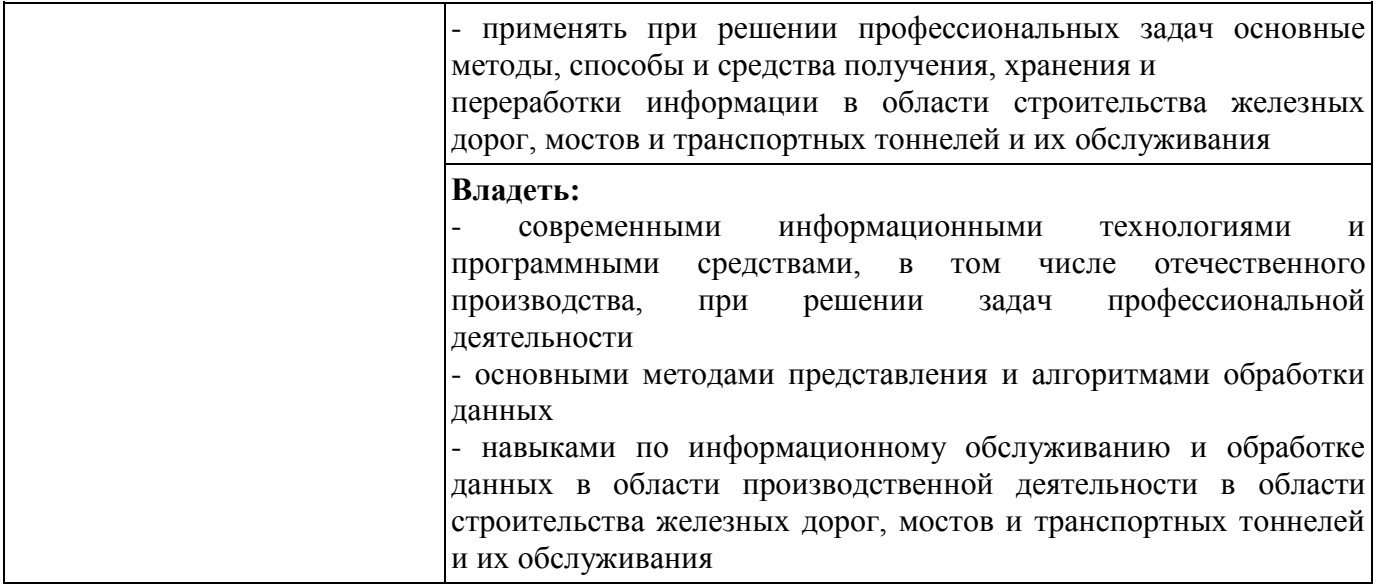

#### **4. Место практики в структуре образовательной программы**

Учебная практика относится к Блоку 2 «Практика» и является обязательной для прохождения.

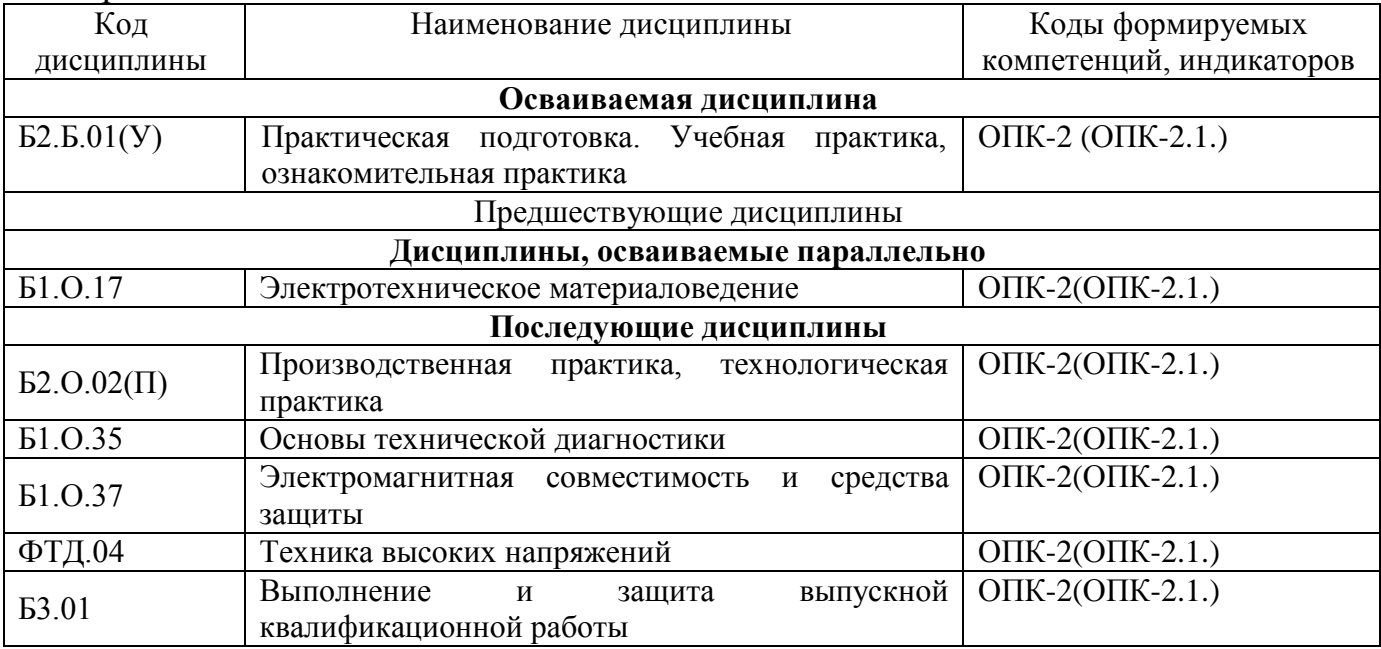

# **5. Объем практики**

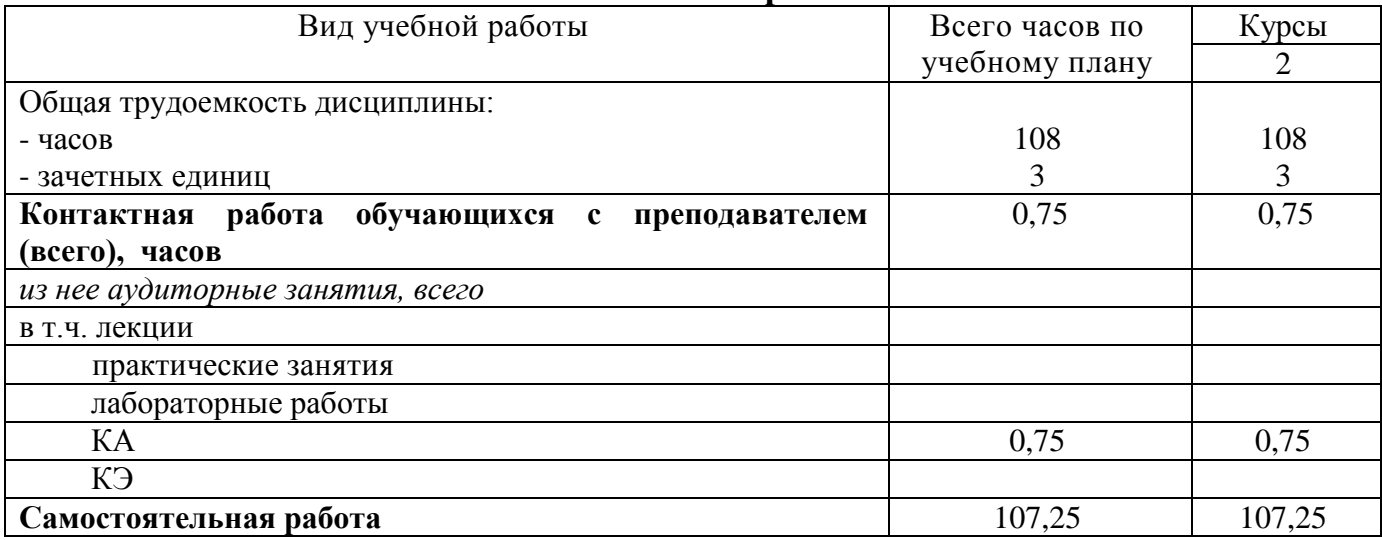

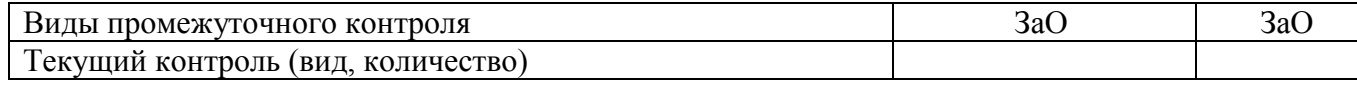

# **6. Содержание практики**

# **6.1. Содержание практики, структурированное по этапам**

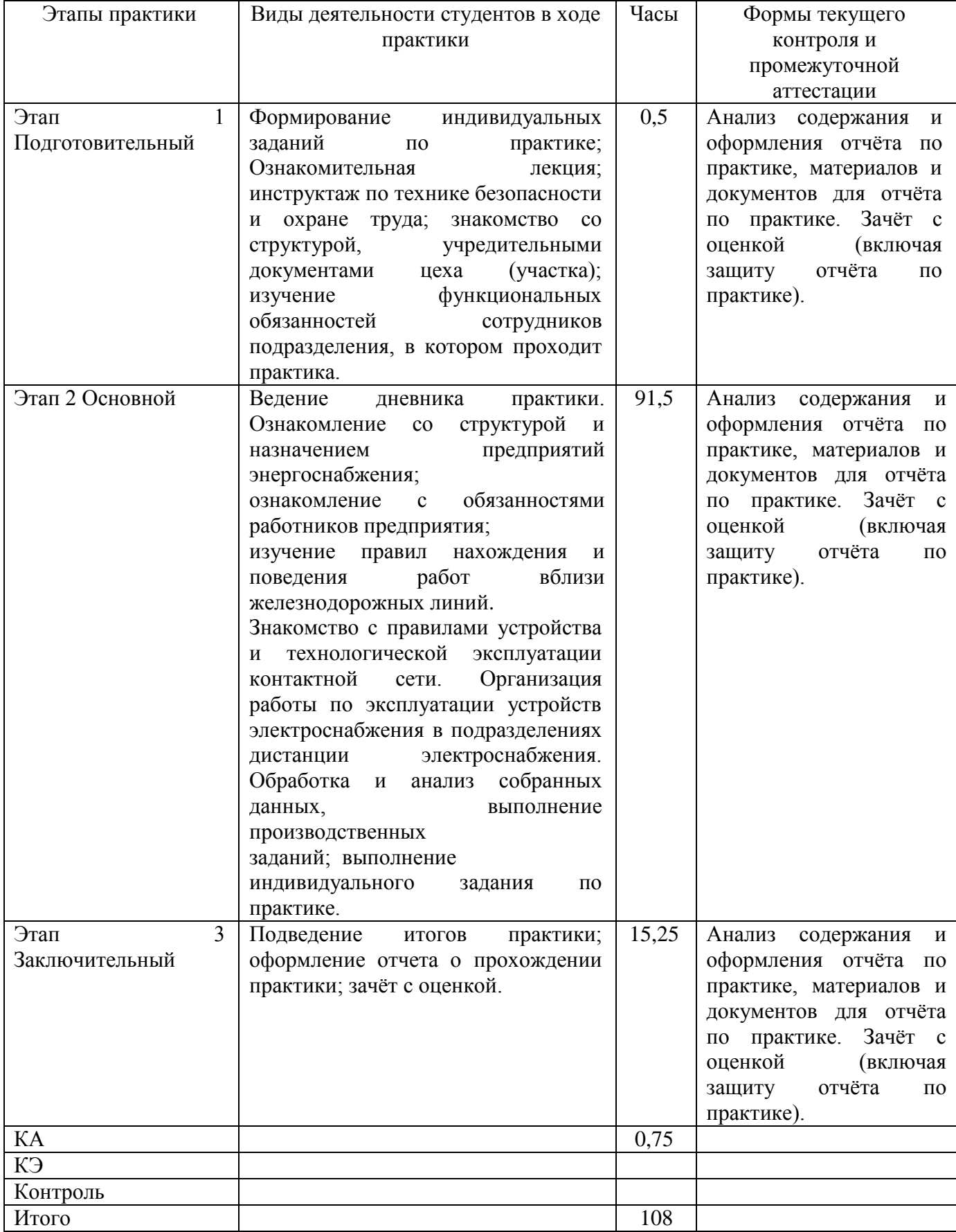

#### **7. Организация и руководство практикой**

Практика проводится в профильных организациях отрасли. Кроме того, производственную практику студенты могут проходить на предприятиях, в организациях по месту своей работы. Обучающиеся могут проходить практику по месту трудовой деятельности в случаях, если профессиональная деятельность, осуществляемая ими, соответствует требованиям к содержанию практики. Соответствие профессиональной деятельности требованиям к содержанию практик устанавливается кафедрой по выпискам из трудовых книжек или справок с места работы студентов.

Для руководства практикой назначается руководитель практики из числа преподавателей кафедры и руководитель практики из числа работников профильной организации.

Руководитель практики из числа преподавателей кафедры составляет рабочий график (план) проведения практики; разрабатывает индивидуальные задания для обучающихся; осуществляет контроль за соблюдением сроков проведения практики и соответствием ее содержания требованиям, установленным образовательной программой; оказывает методическую помощь обучающимся при выполнении ими индивидуальных заданий; оценивает результаты прохождения практики обучающимися по итогам защиты отчета и сдачи зачета с оценкой.

Руководитель практики из числа работников профильной организации согласовывает индивидуальные задания, содержание и планируемые результаты практики; предоставляет рабочие места обучающимся; обеспечивает безопасные условия прохождения практики обучающимся, отвечающие санитарным правилам и требованиям охраны труда; проводит инструктаж обучающихся по ознакомлению с требованиями охраны труда, техники безопасности, пожарной безопасности, а также правилами внутреннего трудового распорядка.

Сроки проведения практики устанавливаются календарным учебным графиком на текущий учебный год.

В целях обеспечения организации самостоятельной работы студента в период практики кафедра проводит организационное собрание, на котором даются установки, инструкции и разъяснения по прохождению практики. На собрании студенты получают программу практики и индивидуальное задание. По прибытии в профильную организацию с обучающимися проводится инструктаж по ознакомлению с требованиями охраны труда, техники безопасности, пожарной безопасности, а также правилами внутреннего трудового распорядка (в случае проведения практики в профильной организации).

Студент в период выполнения практики:

- получает от руководителя(ей) указания, рекомендации и разъяснения по всем возникающим вопросам;

- работает над темой самостоятельно на основе глубокого изучения литературы и других источников;

- самостоятельно планирует ежедневный объем работ;

самостоятельно занимается проектированием, разработкой и программированием алгоритмов, участвует в работе круглого стола и отчитывается на нем о промежуточных результатах своей работы.

#### **8. Формы отчетности по практики**

По окончании практики каждый обучающийся представляет руководителю практики отчет о проделанной работе, который отражает этапы выполнения индивидуального задания и описывает основные результаты работы.

Готовый отчет каждый студент предъявляет по завершению практики руководителю практики.

Примерный объем отчета 20-25 страниц машинописного текста, не считая приложений. Отчет оформляется на листах формата А4 (210×297), должен быть набран на компьютере, используя шрифт типа Times New Roman, размер шрифта – 14, межстрочный интервал - 1,5 строки. Ширина полей (параметры страницы): сверху - 2 см, снизу - 2см, слева - 3 см, справа – 1,5 см.

Материал должен излагаться в соответствии с названием и целевой установкой работы, с цифровым материалом, логически стройно, последовательно, выводы должны быть аргументированы. К отчету необходимо приложить библиографический список.

Отчет по практике должен иметь структуру:

- Титульный лист;

- Содержание;

- Основную часть

- Заключение

- Список использованных источников

- Приложения в последовательности, обозначенной в тексте отчета.

Текст отчета разбивается на разделы и подразделы, которые должны иметь порядковые номера.

Номер страницы проставляется арабскими цифрами в правом верхнем углу без точки в конце. На титульном листе номер страницы не ставится, но он включается в общую нумерацию. «Содержание» не нумеруется.

По результатам практики обучающийся представляет руководителю от кафедры отчетную документацию (заполненную аттестационную книжку производственного обучения и отчет по практике) и проходит процедуру промежуточной аттестации в форме дифференцированного зачета в виде защиты отчета с оценкой

#### **Фонд оценочных средств Состав фонда оценочных средств**

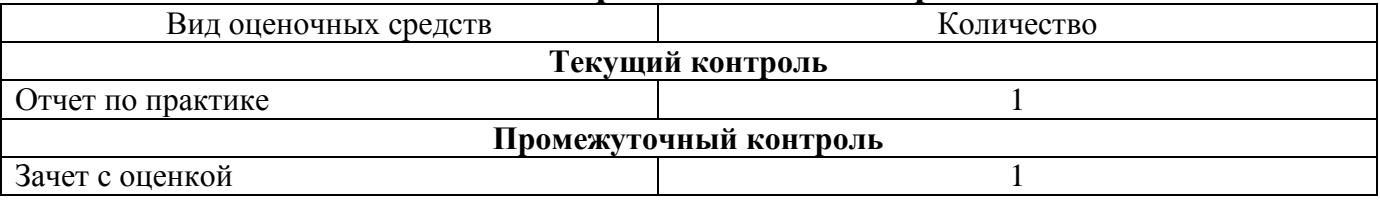

### **7.2. Перечень учебно-методического обеспечения для самостоятельной работы студентов с указанием места их нахождения:**

Форма индивидуальной программы прохождения учебной практики приведена в Приложении 1. Форма отчёта о прохождении учебной практики приведена в Приложении 2.

При оформлении отчёта, особое внимание обратить на следующие вопросы,

которые должны быть отражены в анализе:

- полное название организации;

- основные направления деятельности предприятия;

- описание проделанной студентом работы;

- проведение оценки основных показателей деятельности предприятия;

- выполнение индивидуальных заданий;

- интерпретация полученных результатов;

- рекомендации практического характера.

**8. Примерный перечень индивидуальных заданий для прохождения учебной практики студентов обучающихся по специальности «Системы обеспечения движения поездов»:**

**Задание 1.**

1. Основные положения инструкции по сигнализации.

2. Основные положения инструкции по движению поездов и маневровой работе.

3. Содержание Устава работников железнодорожного транспорта.

4. Назначение правил устройства и технической эксплуатации контактной сети.

5. Назначение организационных мероприятий при обеспечении безопасного производства работ.

6. Назначение технических мероприятий при обеспечении безопасного производства работ.

7. Назначение технической документации структурных подразделениях.

8. Цели и задачи структурной реформы железнодорожного транспорта.

9. Организационная структура и структура управления на железнодорожном транспорте.

10. Что включает в себя инфраструктура железных дорог.

Задание 2.

По приложению 4 изучить ввод формул, построение таблиц и диаграмм в приложении **Excel.** Сделать скриншот задачи и подшить к отчету.

Задание 3.

По приложению 5 изучить ввод формул, построение таблиц и диаграмм в приложении **MathCAD**, ответить на контрольные вопросы.

| 9.1. Основная литература |                  |                                                                        |                                                                       |          |
|--------------------------|------------------|------------------------------------------------------------------------|-----------------------------------------------------------------------|----------|
|                          | Авторы,          | Заглавие                                                               | Издательство, год                                                     | Колич-во |
|                          | составители      |                                                                        |                                                                       |          |
| $\overline{J}1.1$        | Вагин Г.Я.       | Электромагнитная                                                       | $\Gamma$ . Я. Вагин // М.:                                            | 12       |
|                          |                  | совместимость в                                                        | ИЦ Академия.-                                                         |          |
|                          |                  | электроэнергетике: учебник.                                            | $2010 - 224$ c.                                                       |          |
| $\overline{J}1.2$        | Марикин А.Н.     | Новые технологии в<br>сооружении и реконструкции<br>тяговых подстанций | М.: ГОУ УМЦ по<br>образованию на<br>ж.д. транспорте.-<br>2008.-220 c. | 30       |
| $\overline{J}11.3$       | Сапожников В.В., | Надежность систем же-                                                  | М.: Маршрут -                                                         | 53       |

**9. Перечень основной и дополнительной литературы**

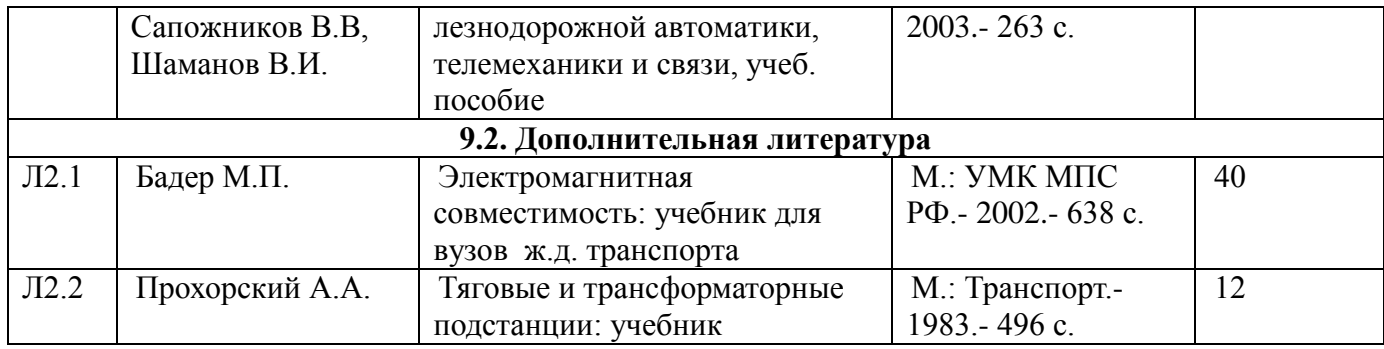

#### **ФЕДЕРАЛЬНОЕ АГЕНТСТВО ЖЕЛЕЗНОДОРОЖНОГО ТРАНСПОРТА ФЕДЕРАЛЬНОЕ ГОСУДАРСТВЕННОЕ БЮДЖЕТНОЕ ОБРАЗОВАТЕЛЬНОЕ УЧРЕЖДЕНИЕ ВЫСШЕГО ОБРАЗОВАНИЯ «САМАРСКИЙ ГОСУДАРСТВЕННЫЙ УНИВЕРСИТЕТ ПУТЕЙ СООБЩЕНИЯ» (СамГУПС) ФИЛИАЛ СамГУПС В Г. НИЖНИЙ НОВГОРОД**

# **ИНДИВИДУАЛЬНАЯ ПРОГРАММА УЧЕБНОЙ ПРАКТИКИ СТУДЕНТА, ОБУЧАЮЩЕГОСЯ ПО СПЕЦИАЛЬНОСТИ 23.05.05 Системы обеспечения движения поездов**

Студент 2 курса

ФИО  $\_\_$ 

Руководитель практики, ФИО \_\_\_\_\_\_\_\_\_\_\_\_\_\_\_\_\_\_\_\_\_\_\_\_\_\_\_\_\_\_\_\_\_\_

- 1. Сроки прохождения практики:
- 2. Место прохождения:
- 3. Цель:
- 4. Задачи (примерный перечень):
- 5. План-график выполнения работ:

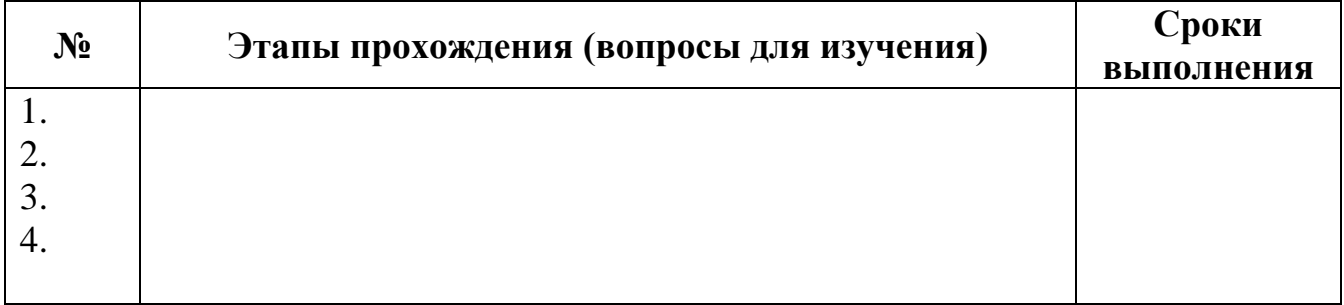

Подпись студента \_\_\_\_\_\_\_\_\_\_\_\_\_\_\_\_\_\_\_\_\_ Подпись руководителя\_\_\_\_\_\_\_\_\_\_\_\_\_\_\_\_\_\_\_\_

#### **ФЕДЕРАЛЬНОЕ АГЕНТСТВО ЖЕЛЕЗНОДОРОЖНОГО ТРАНСПОРТА ФЕДЕРАЛЬНОЕ ГОСУДАРСТВЕННОЕ БЮДЖЕТНОЕ ОБРАЗОВАТЕЛЬНОЕ УЧРЕЖДЕНИЕ ВЫСШЕГО ОБРАЗОВАНИЯ «САМАРСКИЙ ГОСУДАРСТВЕННЫЙ УНИВЕРСИТЕТ ПУТЕЙ СООБЩЕНИЯ» (СамГУПС) ФИЛИАЛ СамГУПС В Г. НИЖНИЙ НОВГОРОД**

# **ОТЧЁТ О ПРОХОЖДЕНИИ УЧЕБНОЙ ПРАКТИКИ**

Студент 2 курса  $\Phi$ *NO* Руководитель практики, ФИО

1. Сроки прохождения практики:

1. Место прохождения:

Далее, в свободной форме, излагаются результаты прохождения учебной практики, в соответствии с индивидуальной программой практики. В отчёте должны быть представлены сведения о конкретно выполненной работе в период практики, характеристика на студента с оценкой его качеств и качества выполнения программы практики от предприятия, составленные и оформленные в соответствии с утвержденной программой практики и методическими рекомендациями по их оформлению.

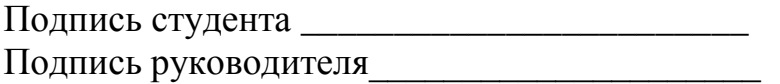

Приложение 3

*(на бланке организации)* **Характеристика руководителя учебной практики по месту прохождения практики**

\_\_\_\_\_\_\_\_\_\_\_\_\_\_\_\_\_\_\_\_\_\_\_\_\_\_\_\_\_\_\_\_\_\_\_\_\_\_\_\_\_\_\_\_\_\_\_\_\_\_\_\_\_\_\_\_\_\_\_\_\_\_\_

\_\_\_\_\_\_\_\_\_\_\_\_\_\_\_\_\_\_\_\_\_\_\_\_\_\_\_\_\_\_\_\_\_\_\_\_\_\_\_\_\_\_\_\_\_\_\_\_\_\_\_\_\_\_\_\_\_\_\_\_\_\_\_\_

\_\_\_\_\_\_\_\_\_\_\_\_\_\_\_\_\_\_\_\_\_\_\_\_\_\_\_\_\_\_\_\_\_\_\_\_\_\_\_\_\_\_\_\_\_\_\_\_\_\_\_\_\_\_\_\_\_\_\_\_\_\_\_

\_\_\_\_\_\_\_\_\_\_\_\_\_\_\_\_\_\_\_\_\_\_\_\_\_\_\_\_\_\_\_\_\_\_\_\_\_\_\_\_\_\_\_\_\_\_\_\_\_\_\_\_\_\_\_\_\_\_\_\_\_\_\_\_\_

\_\_\_\_\_\_\_\_\_\_\_\_\_\_\_\_\_\_\_\_\_\_\_\_\_\_\_\_\_\_\_\_\_\_\_\_\_\_\_\_\_\_\_\_\_\_\_\_\_\_\_\_\_\_\_\_\_\_\_\_\_\_\_\_\_

Руководитель учебной практики по месту прохождения практики

 *(Должность) (Ф.И.О.)*

\_\_\_\_\_\_\_\_\_\_\_\_\_\_\_\_\_\_\_\_\_\_\_\_\_\_\_\_\_\_\_\_\_\_\_\_\_\_\_\_\_\_\_\_\_\_\_\_\_\_\_\_\_\_\_\_\_\_\_\_\_\_\_\_\_\_\_\_

*(дата, подпись) (Круглая печать организации)*

\_\_\_\_\_\_\_\_\_\_\_\_

\_\_\_\_\_\_\_\_\_\_\_\_\_\_\_\_\_\_\_\_\_\_\_\_\_\_\_\_\_\_\_\_\_\_\_\_\_\_\_\_\_\_\_\_\_\_\_\_\_\_\_\_\_\_\_\_\_\_\_\_\_\_\_\_\_

\_\_\_\_\_\_\_\_\_\_\_\_\_\_\_\_\_\_\_\_\_\_\_\_\_\_\_\_\_\_\_\_\_\_\_\_\_\_\_\_\_\_\_\_\_\_\_\_\_\_\_\_\_\_\_\_\_\_\_\_\_\_\_\_

# **Практическое задание в Excel**

# Оглавление

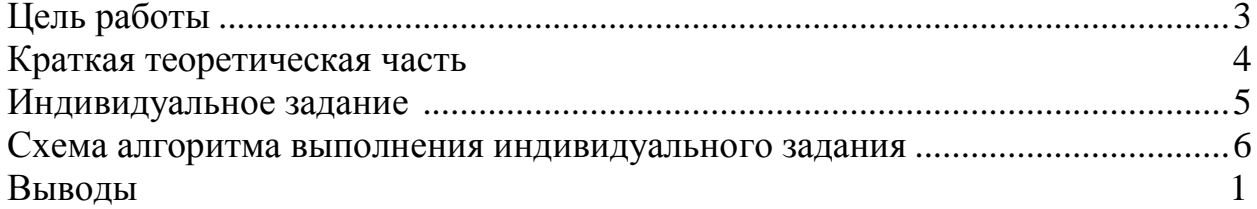

# Цель работы

НаучитсявыполнятьрасчетывЕхсе1сиспользованиемформул.

#### Краткая теоретическая часть

Формулы представляют собой выражения, по которым выполняются вычисления на странице.

Формула начинается со знака равенства (=).

Формула также может включать следующие элементы: функции, ссылки, операторы и константы.

Функции заранее определенные формулы, которые выполняют вычисления по заданным величинам, называемым аргументами, и в указанном порядке. Эти функции позволяют выполнять как простые, так и сложные вычисления. Например, функция ОКРУГЛ (А10) округляет число в ячейке А10.

Ссылка указывает на ячейку или диапазон ячеек листа и передает в Microsoft Excel сведения о расположении значений или данных, которые требуется использовать в формуле. При помощи ссылок можно использовать в одной формуле данные, находящиеся в разных частях листа, а также использовать в нескольких формулах значение одной ячейки. Кроме того, можно задавать ссылки на ячейки других листов той же книги и на другие книги. Ссылки на ячейки других книг называются связями

Относительная ссылка в формуле, например А1, основана на относительной позиции ячейки, содержащей формулу, и ячейку, на которую указывает ссылка. При изменении позиции ячейки, содержащей формулу, изменяется и ссылка. При копировании формулы вдоль строк и вдоль столбцов ссылка автоматически корректируется.

Абсолютная ссылка ячейки в формуле, например \$A\$1, всегда ссылается на ячейку, расположенную в определенном месте. При изменении позиции ячейки, содержащей формулу, абсолютная ссылка не изменяется. При копировании формулы вдоль строк и вдоль столбцов абсолютная ссылка не корректируется.

Смешанная ссылка содержит либо абсолютный столбец и относительную строку, либо абсолютную строку и относительный столбец. Абсолютная ссылка столбцов приобретает вид \$A1, \$B1 и т. д. Абсолютная ссылка строки приобретает вид А\$1, В\$1 и т. д. При изменении позиции ячейки, содержащей формулу, относительная ссылка изменяется, а абсолютная ссылка не изменяется. При копировании формулы вдоль строк и вдоль столбцов относительная ссылка автоматически корректируется, а абсолютная ссылка не корректируется.

Константы. Числа или текстовые значения, введенные непосредственно в формулу, например 2. Операторы. Оператор<sup>л</sup> возводит число в степень, а звездочка (\*) выполняет умножение.

#### Индивидуальное задание

Выполните расчет выручки, всех издержек и прибыли с помощью Microsoft Excel. Постройте графики AVC, ATC и MC (диаграмма 1) и TC и TR (диаграмма 2).

![](_page_15_Picture_28.jpeg)

8 Схема алгоричма выполнения индивидуального задания

9  $H$ а рабочем листе создаем таблицу с исходными данными.

 $10$ 

 $1$ Форматируем границы таблицы, изменяет цвет заголовка + нам еще понадобятся 4 колонок с данными по AVC, ATC и МС и TR.

![](_page_15_Picture_29.jpeg)

$$
MC = \frac{TC_i - TC_{i+1}}{Q_i - Q_i}
$$

![](_page_16_Picture_24.jpeg)

# *TR=P\*Q*

![](_page_16_Picture_25.jpeg)

# Получаем таблицу данных.

![](_page_16_Picture_26.jpeg)

![](_page_17_Picture_32.jpeg)

Выбираем: Вставка - Диаграммы - Точечная с кривыми.

![](_page_17_Figure_2.jpeg)

![](_page_18_Picture_46.jpeg)

![](_page_18_Figure_1.jpeg)

# Далее находим прибыль: Pr = TR - TC

![](_page_19_Picture_33.jpeg)

Как видим, максимальная прибыль 25 достигается при выпуске 11 ед. продукции. **Выводы**

Нами составлена таблица выручки и различных издержек и прибыли фирмы при разных значениях выпуска.

Для выручки и валовых издержек построена диаграмма.

Определена максимальная прибыль-25, при выпуске 11 ед. продукции.

#### Решение задач в пакете МАТНСАД

Одной из основных областей применения ПК являются математические и научно-технические расчеты. Сложные вычислительные задачи, возникающие при моделировании технических устройств и процессов, можно разбить на ряд элементарных: вычисление интегралов. решение уравнений. решение дифференциальных уравнений и т. д.

MathCAD - это мощная и в то же время простая универсальная среда для решения задач в различных отраслях науки и техники, финансов и экономики, физики и астрономии, математики и статистики.

MathCAD остается единственной системой, в которой описание решения математических задач задается с помощью привычных математических формул и знаков.

MathCAD позволяет выполнять как численные, так и аналитические (символьные) вычисления, при этом точность, с которой отображается результат, задается пользователем, имеет чрезвычайно удобный математикоориентированный интерфейс и прекрасные средства научной графики.

В состав MathCAD входят несколько интегрированных между собой компонентов:

мощный текстовый редактор, позволяющий вводить, редактировать и форматировать как текст, так и математические выражения;

вычислительный процессор, умеющий проводить расчеты по введенным формулам, используя встроенные численные методы;

символьный процессор. позволяющий Проводить аналитические вычисления и являющийся, фактически, системой искусственного интеллекта;

набор шаблонов, который ускоряет ввод исходных данных  $\mathbf{M}$ обеспечивает удобную и эффективную систему ввода;

огромное хранилище справочной информации, как математической, так и инженерной, оформленной в качестве интерактивной электронной книги.

Для освоения основных приемов работы в MathCAD выполняются 5 лабораторных работ:

 $1<sub>1</sub>$ Основы работы с MathCAD;

 $2^{1}$ Построение графиков:

 $\mathcal{E}$ . Вектора и матрицы;

Решение уравнений; 5. Символьные вычисления.  $\mathbf{4}$ .

Лабораторные работы рассчитаны на выполнение в русифицированной версии программы MathCAD 12, но их можно выполнять и в более ранних версиях программы.

## Лабораторная работа 1. ОСНОВЫ РАБОТЫ С МАТНСАД

#### Общие сведения

Основное окно приложения имеет ту же структуру, что и большинство приложений Windows. Сверху вниз располагаются заголовок окна, строка меню, панели инструментов (стандартная и форматирования) и рабочий лист, или рабочая область, документа. Новый документ создается автоматически при запуске MathCAD. Файлы документов в MathCAD имеют расширение **.mcd**.

Большинство команд можно выполнить как с помощью меню (верхнего или контекстного), так и панелей инструментов или клавиатуры.

![](_page_21_Picture_94.jpeg)

Панель Math (Математика) предназначена для вызова на экран еще девяти панелей, с помощью которых происходит вставка математических операций в документы. Чтобы

вызвать какую-либо из них, нужно нажать соответствующую кнопку на панели Математика.

**Математика** ■ # [::] x= 「 学习ap参

В окне редактирования формируется документ MathCAD. Новый документ получает имя Untitled (Без названия) и порядковый номер. Одновременно открыто может быть до восьми документов.

Документ состоит из трех видов областей: формульных, текстовых и графических. Расположение нетекстовых блоков в документе имеет принципиальное значение. Области просматриваются системой, интерпретируются и исполняются. *Просмотр идет слева направо и сверху вниз.*

*Для ввода текстового комментария* нужно выполнить команду Text Region (Текстовая область) из пункта меню Insert или нажать клавишу с двойной кавычкой ("), или нажать на кнопку текста на панели инструментов. Текстовая область служит для размещения текста между формулами и графиками.

При этом в месте ввода появляется курсор в виде вертикального штриха, на место которого вводятся символы текста. Внутри текста курсор перемещается

клавишами перемещения курсора. Переход на новую строку производится нажатием на клавишу Enter. Для окончания ввода нужно щелкнуть мышью вне текстовой области.

*Для ввода формулы* нужно установить указатель мыши в свободном месте окна редактирования и щелкнуть левой кнопкой мыши. Появится визир в виде красного крестика. Он указывает место, с которого начинается набор формулы.

#### **Константы и переменные**

Константами называются поименованные объекты, хранящие некоторые значения, которые не могут быть изменены.

В MathCAD применяются десятичные, восьмеричные и шестнадцатеричные числовые константы. Десятичные константы могут быть целочисленными, вещественными, заданными с фиксированной точкой, и вещественными, заданными в виде мантиссы и порядка.

В MathCAD содержится особый вид констант - размерные. Помимо своего числового значения они характеризуются еще и указанием на то, к какой физической величине они относятся. Для этого указания используется символ умножения. В системе MathCAD заданы следующие основные типы физических величин: time (время), length (длина), mass (масса) и charge (заряд). При необходимости их можно изменить на другие.

Переменные являются поименованными объектами, которым присвоено некоторое значение, которое может изменяться по ходу выполнения программы. Тип переменной определяется ее значением; переменные могут быть числовыми, строковыми, символьными и т. д. Имена констант, переменных и иных объектов называют идентификаторами.

Имя переменной называется идентификатором. MathCAD различает в идентификаторах символы верхнего и нижнего регистров. Например: ABC и AbC имена разных переменных.

Идентификаторы MathCAD должны начинаться с буквы и могут содержать следующие символы:

- латинские буквы любого регистра;
- арабские цифры от 0 до 9;
- символ подчеркивания (\_), символ процент (%) и символ (.);
- буквы греческого алфавита (набираются с использованием клавиши Ctrl или применяется палитра греческих букв).

#### **Определение переменных**

Переменные должны быть предварительно определены пользователем, т. е. им необходимо хотя бы однажды присвоить значение. В качестве оператора присваивания используется знак :=, тогда как знак = отведен для вывода значения константы или переменной. Попытка использовать неопределенную переменную ведет к выводу сообщения об ошибке.

В MathCAD различают: локальные и глобальные переменные. Локальные переменные вводятся:

Имя\_переменной : выражение На

экране:

Имя\_переменной := выражение

Глобальные переменные вводятся: Имя переменной ~ выражение На экране:

Имя переменной ≡ выражение

Если переменной присваивается начальное значение с помошью оператора :=. такое присваивание называется локальным. До этого присваивания переменная не определена и ее нельзя использовать. MathCAD читает рабочий документ слева направо и сверху вниз, поэтому определив переменную, ее можно использовать в вычислениях везде правее и ниже равенства, в котором она определена. Однако с помощью знака = (три горизонтальные черточки) можно обеспечить глобальное присваивание, т. е. оно может производиться в любом месте документа. К примеру, если переменной присвоено таким образом значение в самом конце документа, то она будет иметь это же значение и в начале документа.

Например:

#### Ввод с клавиатуры Вид на экране

local := 137 локальное определение переменной local; global~987.23 local:137 global ≡ 987.23 глобальное определение переменной

global.

Переменные могут использоваться в математических выражениях, быть аргументами функций или операндом операторов.

Переменные могут быть и размерными, т. е. характеризоваться не только своим значением, но и указанием физической величины, значение которой они хранят. Проведение расчетов с размерными величинами и переменными особенно удобно при решении различных физических задач.

#### Предопределенные переменные

Предопределенные (системные) переменные – особые переменные, которым изначально системой присвоены начальные значения.

![](_page_23_Picture_73.jpeg)

#### **Операторы**

Операторы - элементы языка, с помощью которых можно создавать математические выражения.  $K$ ним. например, относятся символы арифметических и логических операций, знаки вычисления сумм, произведений, производной и интеграла и т. д.

Операторы, обозначающие основные арифметические действия, вводятся с панели Calculator (Калькулятор, Арифметика).

Вычислительные операторы вставляются в документы при помощи панели инструментов Calculus (Матанализ). При нажатии любой из кнопок в документе появляется символ соответствующего математического действия, снабженный местозаполнителями. Количество расположение несколькими  $\mathbf{M}$ местозаполнителей определяется типом оператора и в точности соответствует их общепринятой математической записи.

Результатом действия логических, или булевых, операторов являются только числа 1 (если логическое выражение, записанное с их помощью, истинно) или 0 (если логическое выражение ложно).

Вычислительные операторы сгруппированы Evaluation на панели (Вычисления):

- Численный вывод (Evaluate Numerically) =
- Символьный (аналитический) вывод (Evaluate Symbolically)  $\rightarrow$
- Присваивание (Definition) :=
- Глобальное присваивание (Global Definition)  $\equiv$ .

![](_page_24_Picture_103.jpeg)

![](_page_24_Picture_104.jpeg)

#### Ранжированные (дискретные) переменные

Ранжированная переменная - переменная, которая принимает ряд значений при каждом ее использовании.

Для определения ранжированной переменной общего вида используется выражение:

Имя переменной := начальное значение, начальное значение + шаг.. конечное значение.

Если шаг равен 1, тогда ранжированную переменную можно задавать слелующим образом:

Имя переменной := начальное значение.. конечное значение.

Любое выражение с ранжированными переменными после знака равенства (=) созлает таблицу вывола.

#### Определение функций

Функция - выражение, согласно которому проводятся некоторые вычисления с его аргументами и определяется его числовое значение.

Функции в пакете MathCAD могут быть встроенные и определенные пользователем.

В MathCAD имеется множество встроенных функций. Для их ввода используется команда меню Вставка - Функция или кнопка на панели **10** В диалоговом окне инструментов нужно выбрать Категорию  $\boldsymbol{\mathit{M}}$ соответствующую функцию.

![](_page_25_Picture_94.jpeg)

Функция пользователя вначале должна быть определена, а затем к ней может быть произведено обращение. Функция пользователя определяется следующим образом:

Имя функции(Переменная1, Переменная2, ...) := Выражение

Задается имя функции, в скобках указывается список аргументов функции это перечень используемых в выражении переменных, разделяемых запятыми. Затем записывается знак присваивания, справа от которого записывается выражение. Выражение - это любое арифметическое выражение, содержащее доступные системе операторы и функции с операндами и аргументами, указанными в списке аргументов.

Примеры задания функций одной и двух переменных:

 $f(x) = 10 - exp(x)$  mult $(x, y) = x^*y$ 

Обращение к функции осуществляется по ее имени с подстановкой на место

аргументов констант, переменных, определенных до обращения к функции, и выражений. Например: f(3), sin(1), mult(2,3).

![](_page_26_Picture_92.jpeg)

#### **Форматирование результатов**

Способ, которым MathCAD выводит числа, называется форматом результата. Формат результата может быть установлен для всего документа (глобальный формат) или для отдельного результата (локальный формат).

![](_page_26_Picture_4.jpeg)

Глобальный формат устанавливается командой меню Формат→Результат. В диалоговом окне, появляющемся после выбора этой команды, устанавливается выводимая точность числа, диапазон показателя степени (если вывод чисел нужен в форме с плавающей запятой) и точность нуля. После внесения требуемых изменений нужно нажать кнопку ОК.

Для установки формата отдельного числа нужно: щелкнуть мышью на выражении, результат которого нужно переформатировать; вызвать команду форматирования и проделать вышеописанные действия.

# Построение графиков

Для построения графика используется команда меню Вставка→Графики.

Для создания декартового графика:

1. Установить визир в пустом месте рабочего документа;

2. Выбрать команду Вставка  $\Rightarrow$  График  $\Rightarrow$  X-У график, или нажать или щелкнуть кнопку В панели Графики. комбинацию клавиш Shift +  $(2)$ , Появится шаблон декартового графика;

![](_page_27_Figure_5.jpeg)

3. Введите в средней метке под осью Х первую независимую переменную, через запятую – вторую и так до 10, например:  $x1, x2, ...$ ;

4. Введите в средней метке слева от вертикальной оси Y первую независимую переменную, через запятую - вторую и т. д., например:  $y1(x1)$ ,  $y2(x2)$ , ..., или соответствующие выражения;

5. Щелкните за пределами области графика, чтобы начать его построение.

Можно построить несколько зависимостей на одном графике. Для этого нужно ввести соответствующие функции у вертикальной оси (оси ординат). Чтобы разделить описания функций, вводить их нужно через запятую.

Пример. Фрагмент рабочего документа MathCAD

![](_page_27_Figure_11.jpeg)

Контрольные вопросы:

- Назовите основные элементы интерфейса программы MathCAD. 1.
- $\overline{2}$ . С помощью какого оператора можно вычислить выражение?
- Назовите правила записи имен переменных.  $3.$
- Как вставить текстовую область в локумент MathCAD?  $\overline{4}$ .
- $5<sub>1</sub>$ Чем отличается глобальное и локальное определение переменных? С

помощью каких операторов определяются?

6. Как изменить формат результата для всего документа?

7. Как изменить формат результата для отдельного выражения?

8. Какие системные (предопределенные) переменные Вам известны? Как узнать их значение? Как изменить их значение?

- 9. Какие виды функций в MathCAD Вам известны?
- 10. Как вставить встроенную функцию в документ MathCAD?
- 11. Как создать функцию пользователя?

12. Как определить дискретные переменные с произвольным шагом? Какой шаг по умолчанию?

- 13. Как вывести значения дискретной переменной?
- 14. Как построить график?

# **ФОНД ОЦЕНОЧНЫХ СРЕДСТВ**

по учебной практике

**Тип практики**: ознакомительная практика.

# **1. Перечень компетенций с указанием этапов их формирования в процессе освоения учебной дисциплины**

## **1.1. Перечень компетенций**

**ОПК-2**. Способен понимать принципы работы современных информационных технологий и использовать их для решения задачпрофессиональной деятельности

**Индикатор ОПК-2.1.** Применяет основные методы представления информации и алгоритмыобработки данных в профессиональной деятельности.

![](_page_30_Picture_242.jpeg)

![](_page_30_Picture_243.jpeg)

# **2. Описание показателей и критериев оценивания компетенций на различных этапах их формирования, описание шкал оценивания**

## **2.1. Показатели и критерии оценивания компетенций на различных этапах их формирования**

![](_page_30_Picture_244.jpeg)

![](_page_31_Picture_253.jpeg)

# **2.1. Шкалы оценивания формирования компетенций**

### **а) Шкала оценивания отчета по практике**

![](_page_32_Picture_190.jpeg)

## **б) Шкала оценивания зачета с оценкой в виде защиты отчета по практике**

![](_page_32_Picture_191.jpeg)

## **3. Типовые контрольные задания и иные материалы, необходимые для оценки знаний, умений, навыков, характеризующих этапы формирования компетенций**

![](_page_32_Picture_192.jpeg)

![](_page_33_Picture_138.jpeg)

#### **4. Методические материалы, определяющие процедуры оценивания знаний, умений и навыков**

#### **Отчет по практике**

Отчет по практике является основным документом студента, отражающим, выполненную им работу во время практики, полученные им организационные и технические навыки и знания. Отчет должен быть построен в соответствии с планом практики и основными вопросами индивидуального задания. Основное внимание в отчете необходимо сосредоточить на той работе, которая была лично проделана студентом. Отчет по практике должен быть оформлен в соответствии с предъявляемыми требованиями.

### **Зачет с оценкой**

Зачет с оценкой проводится по окончании практик в соответствии с расписанием промежуточной аттестации.

Зачет проводится в форме защиты отчета по практике

При оценивании защиты отчета по практике необходимо обратить внимание на следующие моменты: должны быть озвучены цель и задачи практики, названа организация-место прохождения практики, кратко освещены основные профессиональные действия, которые выполнял или принимал участие в проведении обучающийся, кратко описана работа по сбору материалов, сделаны выводы о том, какие профессиональные навыки приобретены в процессе прохождения практики, сформулированы предложения, направленные на совершенствование практического и теоретического обучения.

При формировании окончательной оценки по практике руководитель должен учитывать:

- содержание, оформление отчета по практике и соответствие его индивидуальному заданию;

- качество защиты отчета по практике.

При наличии сомнения в окончательной оценке по практике руководитель от кафедры вправе задать обучающемуся дополнительные устные вопросы в соответствии с индивидуальным заданием на практику.